# **口座情報の登録画面例について**

- 1. 都市銀行(例:三井住友銀行) …… 2
- 2. ゆうちょ銀行 …… 5
- 3. 信用金庫 …… 7
- 4. その他の金融機関(例:労働金庫)…… 9

# **口座情報の登録画面(都市銀行 例:三井住友銀行)**

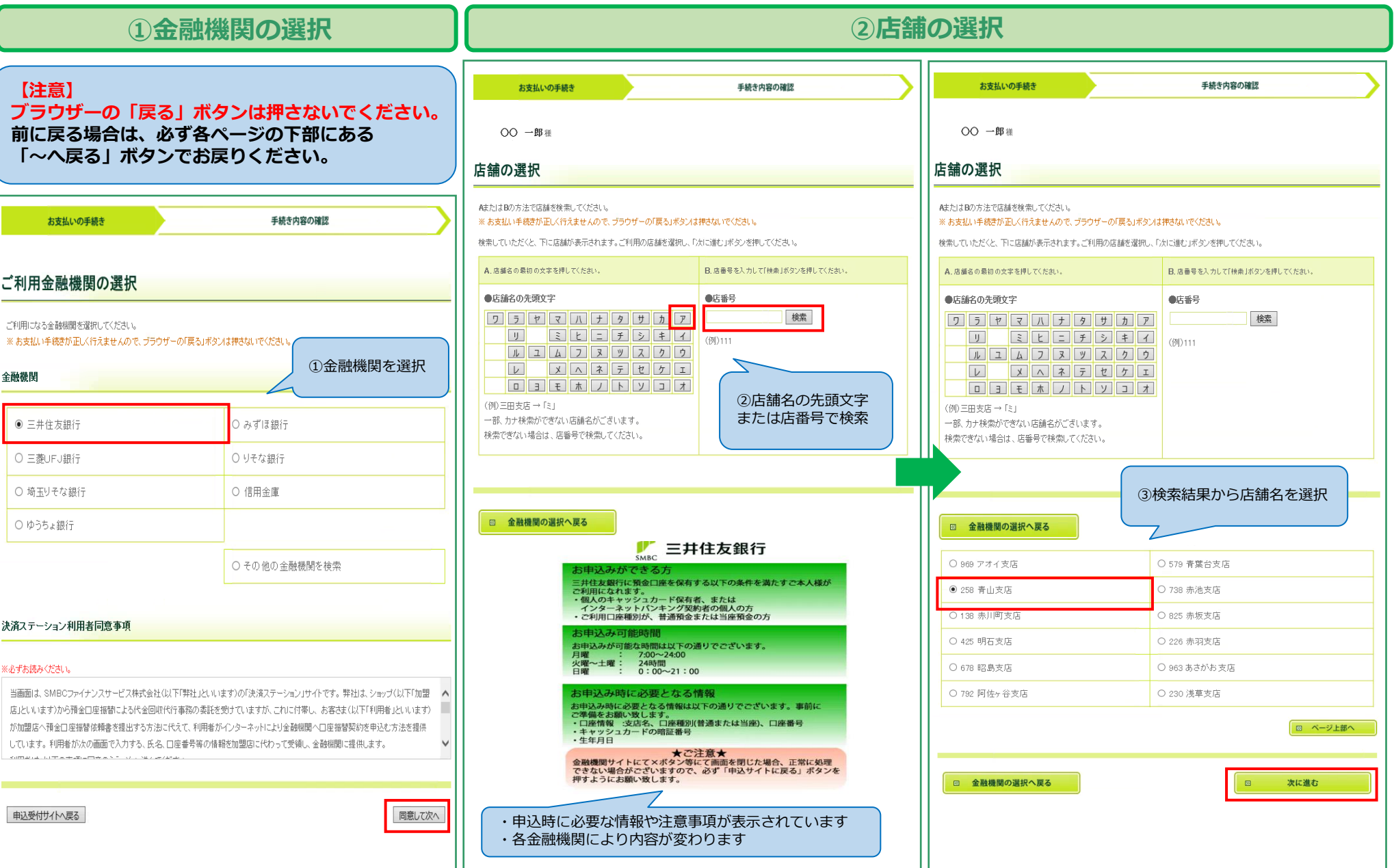

#### **口座情報の登録画面(都市銀行 例:三井住友銀行)**

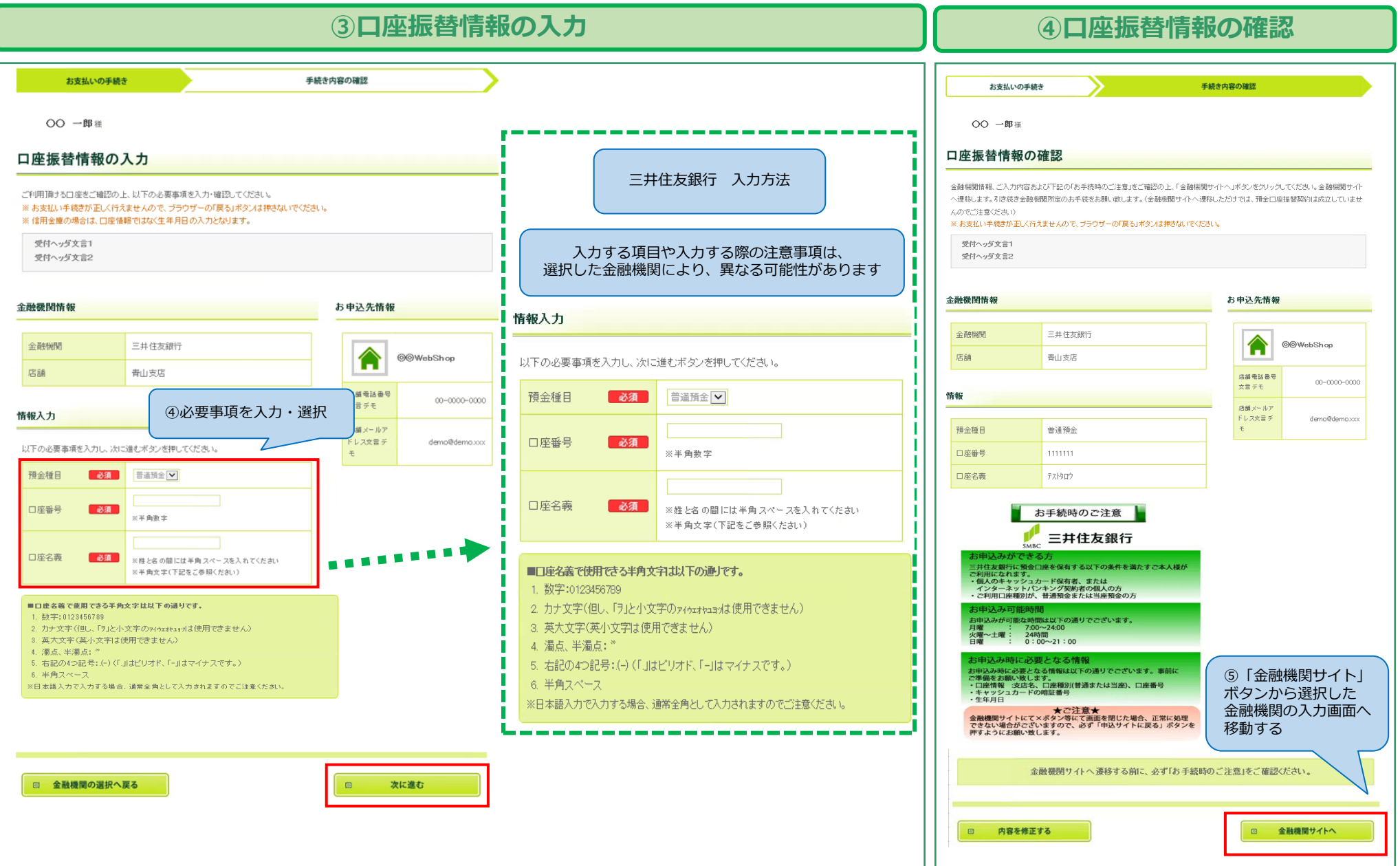

# **口座情報の登録画面(都市銀行 例:三井住友銀行)**

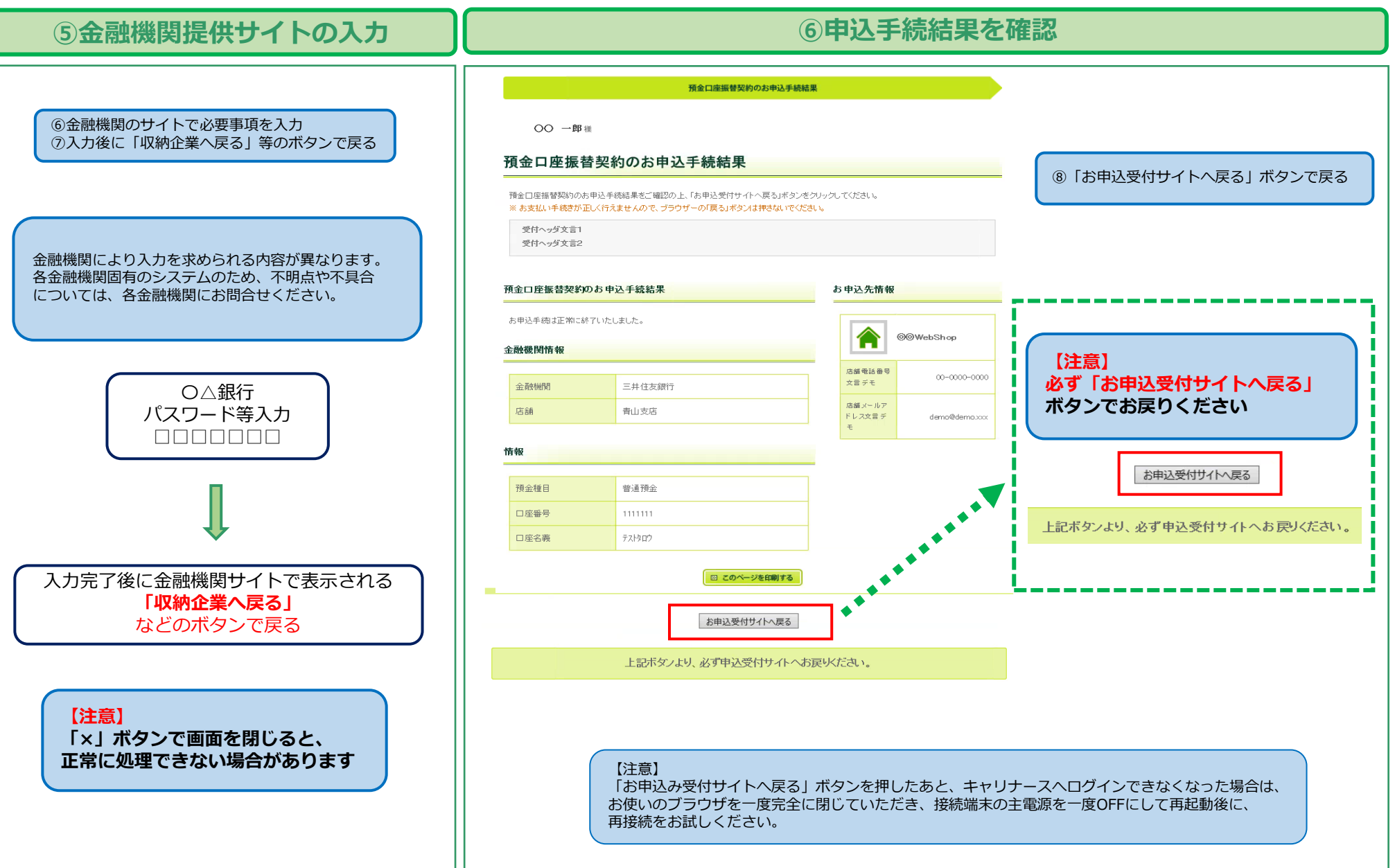

# **口座情報の登録画面(ゆうちょ銀行)**

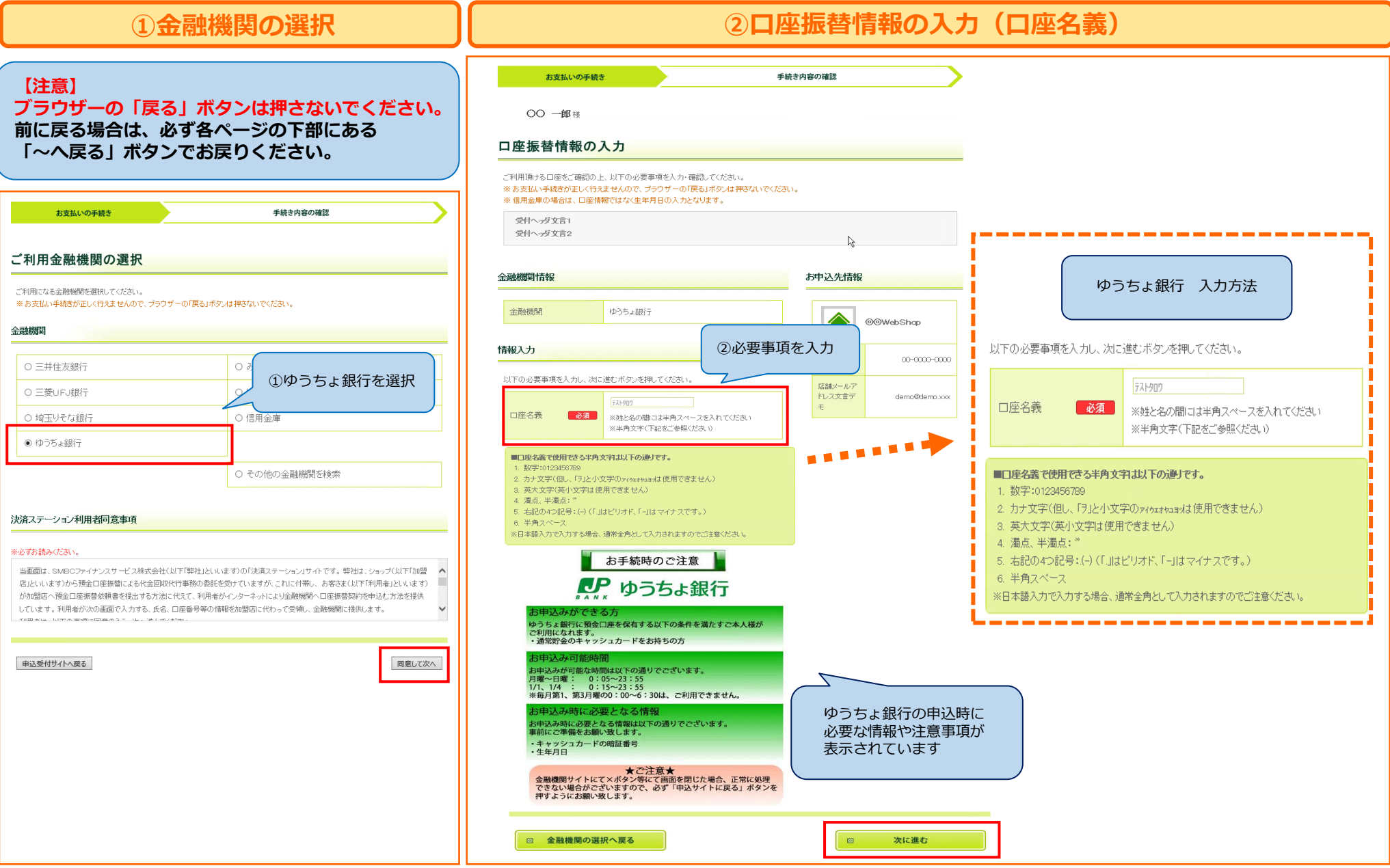

# **口座情報の登録画面(ゆうちょ銀行)**

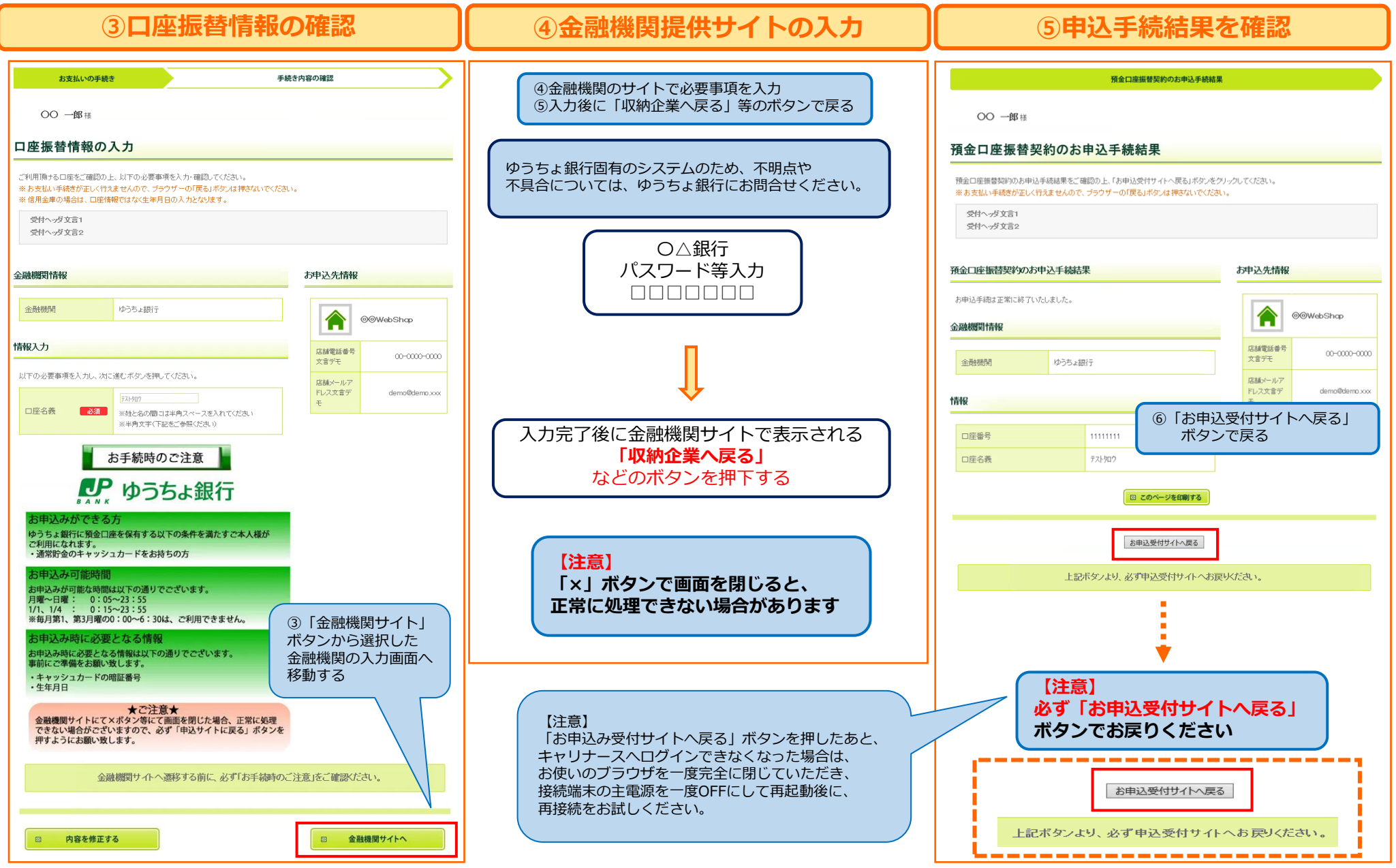

#### **口座情報の登録画面(信用金庫)**

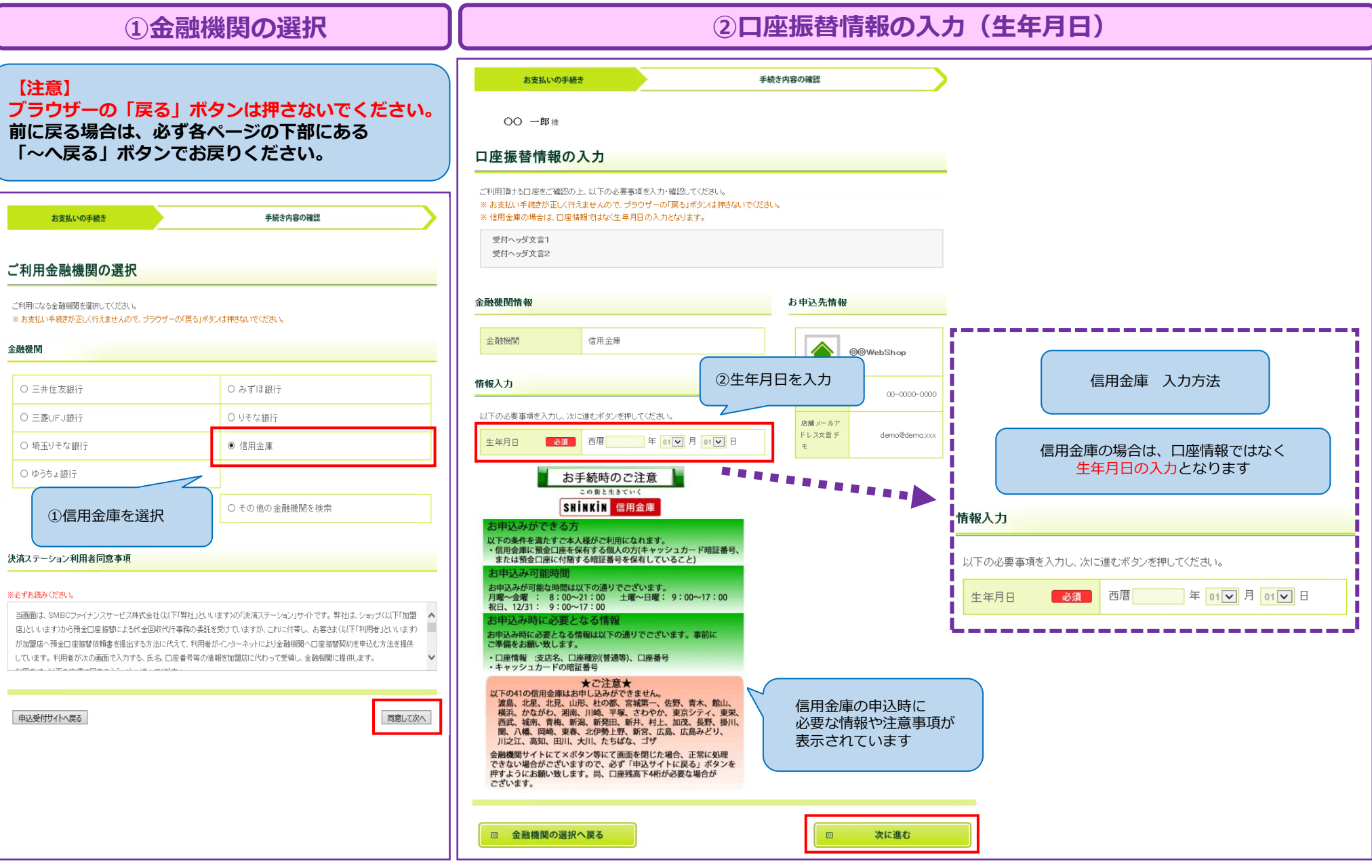

#### **口座情報の登録画面(信用金庫)**

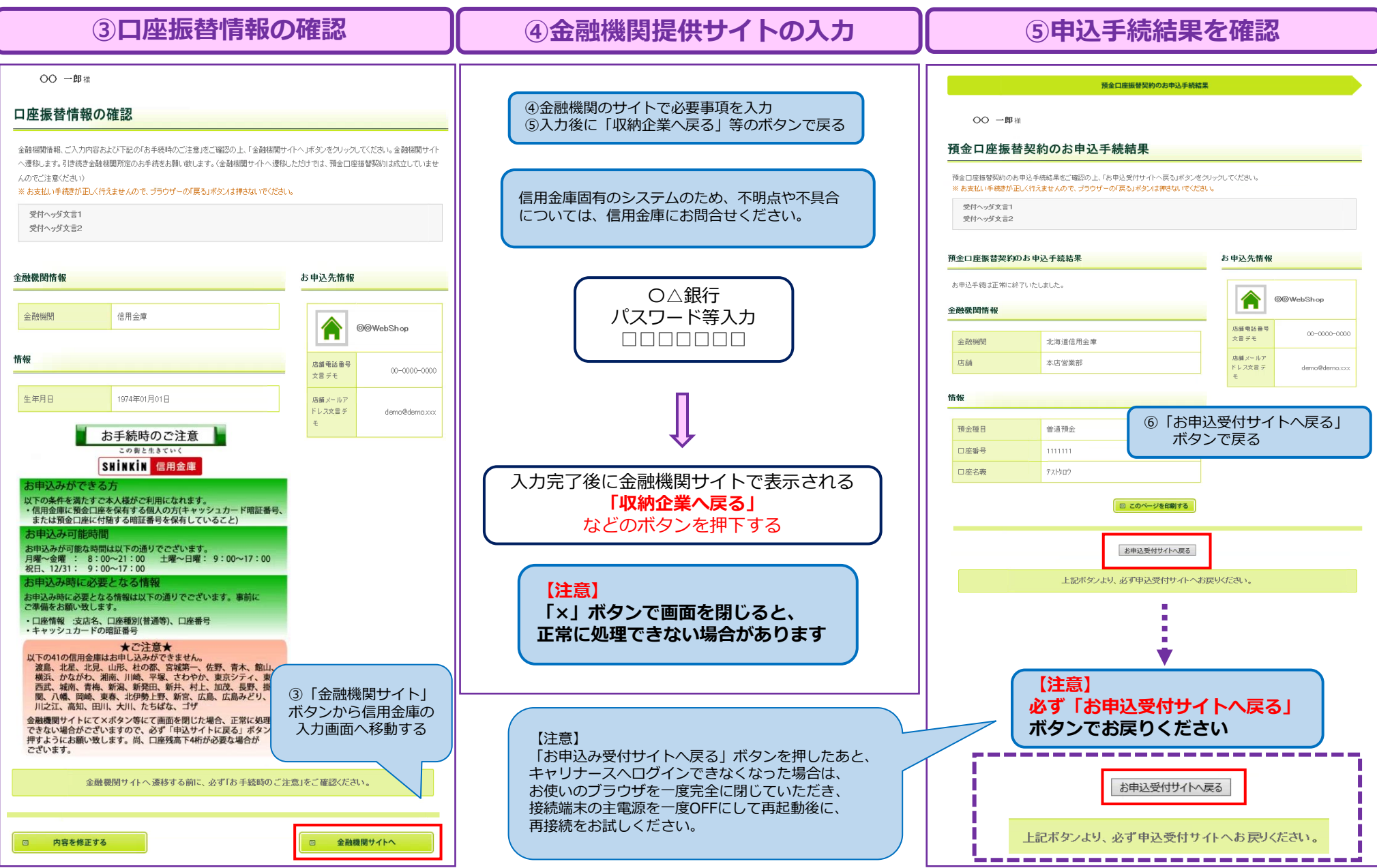

# **口座情報の登録画面(その他の金融機関 例:労働金庫)**

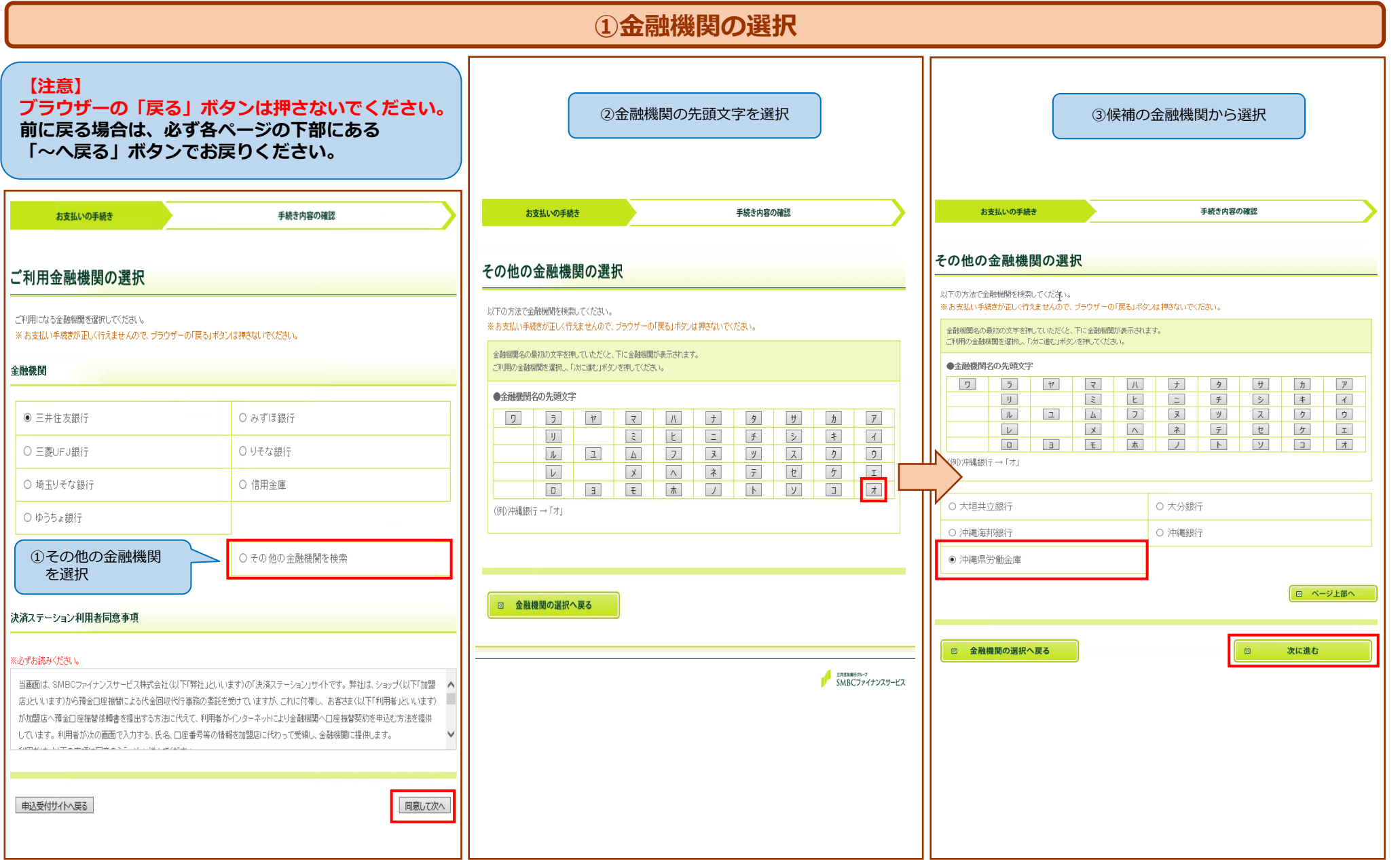

#### **口座情報の登録画面(その他の金融機関 例:労働金庫)**

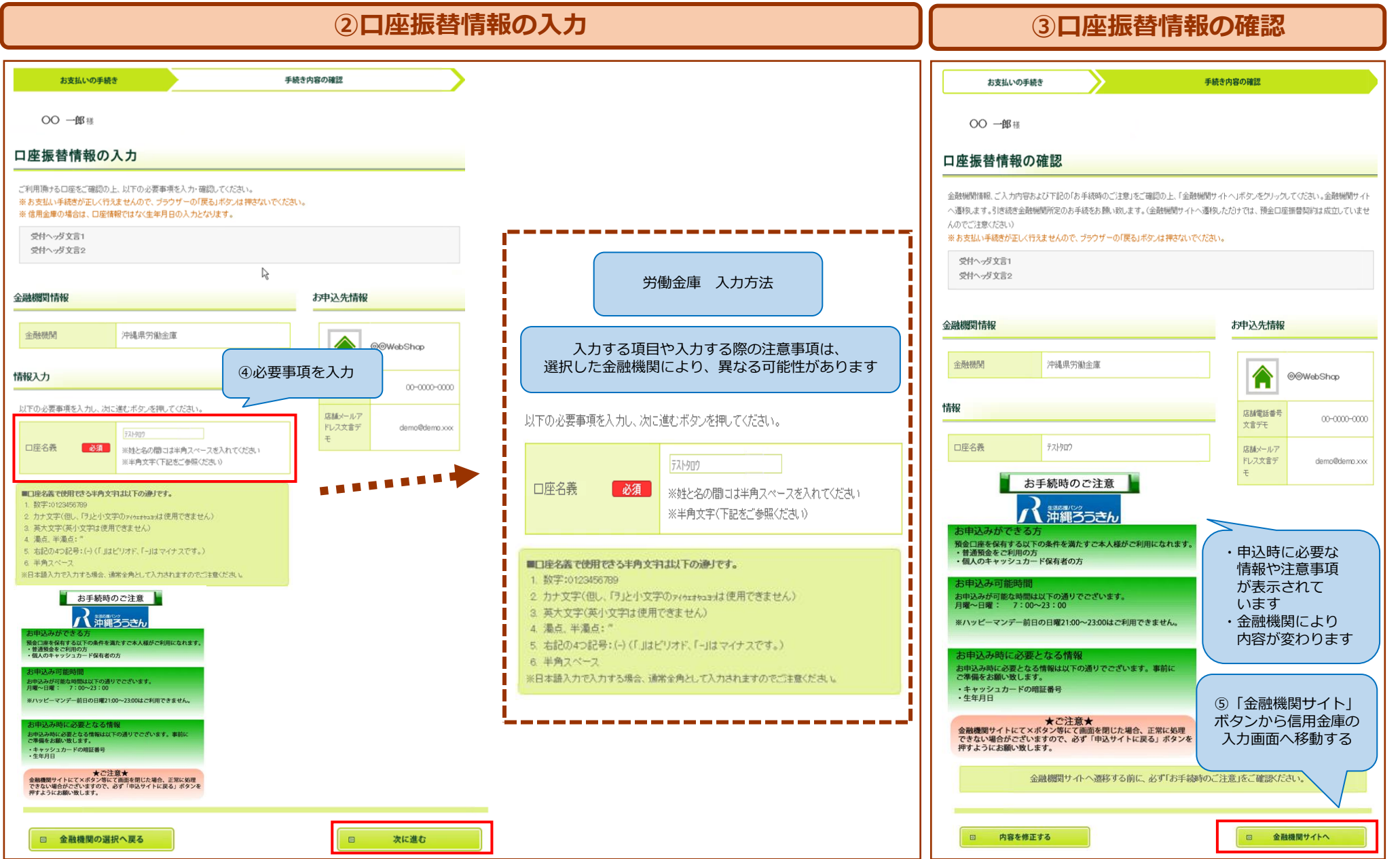

#### **口座情報の登録画面(その他の金融機関 例:労働金庫)**

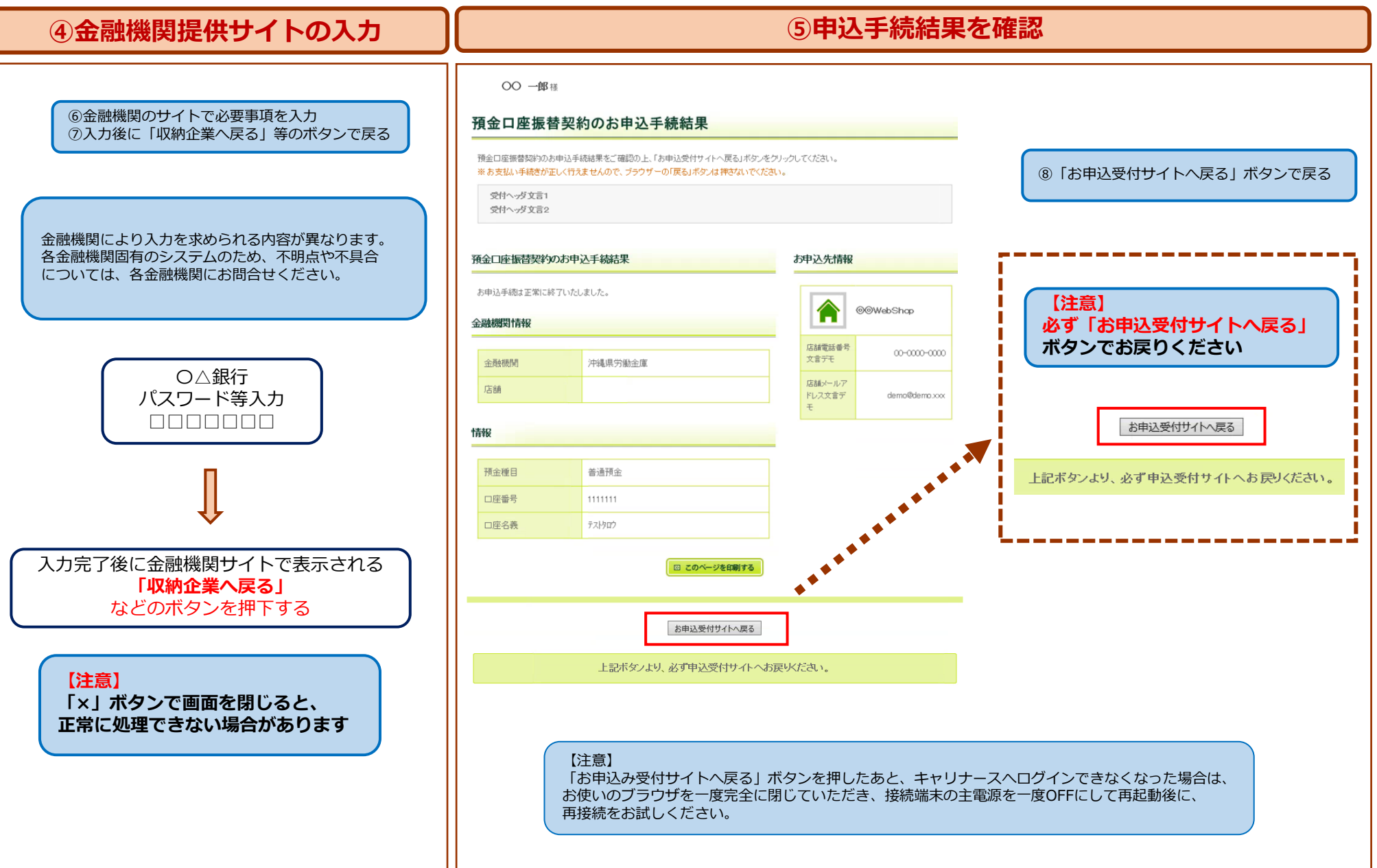